## **Teleology Protégé Demo (***iTelos* **Informal Modelling)**

## **INPUT:**

OWL RDF/XML Files of Entity Types Produced During Inception (I2SF/Inception). *Example-* OWL RDF/XML Files of each single dataset: *BusRoute, BusAgency, Park, BusStop, StudentResidence*

Object Properties Informed By Competency Questions (Inception) *Example*- *operates* as in *BusAgency - operates - BusRoute* [from the example CQ: "Which bus routes do Trentino Transporti SpA operate?"]

## **DURING INFORMAL MODELLING:**

You Build The Visual Diagram of the Teleology (informed by the **INPUT** above; example (FIG.1) below):

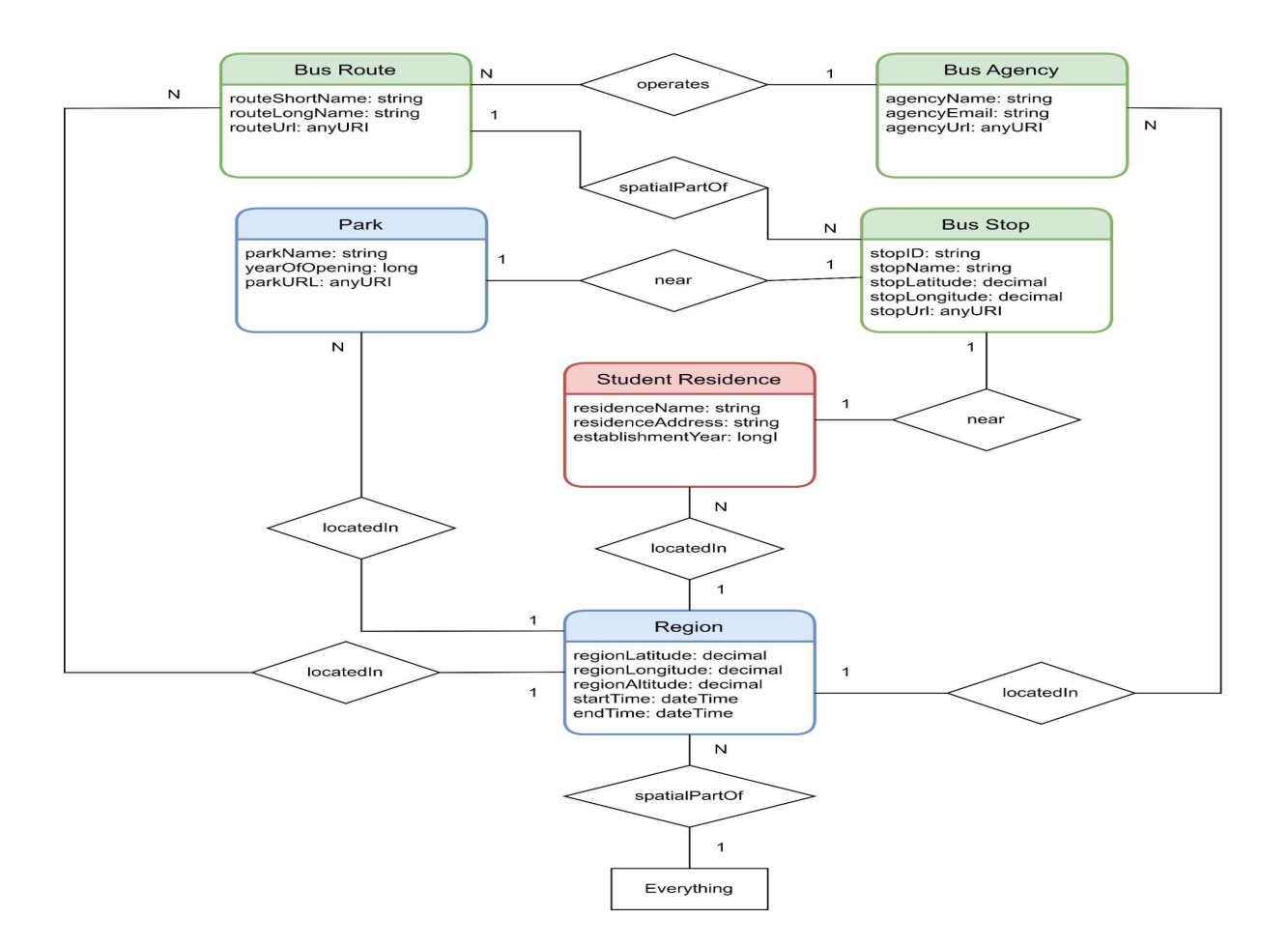

Build the OWL RDF/XML axiomatization of the Teleology (such as the one above):

**step (0): create a new entity type in Protégé with the following information (and save it!):**

**ds:Region** (class) [with following data properties:]

- **- ds:regionLatitude**
- **- ds:regionLongitude**
- **- ds:regionAltitude**
- **- ds:startTime**
- **- ds:endTime**

**step (1): open a new ontology project in Protégé [ File -> New ]. Create a new class** *ds:Everything***.**

**step (2): import each entity type files (OWL RDF/XML files) in the new ontology project**

- **- Go to "Active Ontology" Tab**
- **- Go to "Ontology imports" Tab**
- **- Click "+" on "Direct Imports"**
- **- Choose appropriate option and finish the import**

**[Repeat this for all relevant entity type files (all from the INPUT + ds:Region ) required for your teleology]**

**[Verify whether all the relevant entity types have been properly imported]**

**step (3): create object properties (from now on, OP) using "Object Property" Tab (within the "Entities" Tab).**

- **- All the white rhombus (e.g.,** *operates***,** *locatedIn***) in the visual diagram of the teleology (FIG. 1) should be codified as OPs [NOTE: create only one OP in Protégé even if it is occurring multiple times in the teleology visual diagram.]**
- **- TWO CASES:**
	- **- If an OP occurs only once in the teleology, encode its domain and range etypes. Ex: in the FIG. 1 above, 'operates' is the OP with domain etype 'BusAgency' and range etype 'BusRoute'.**

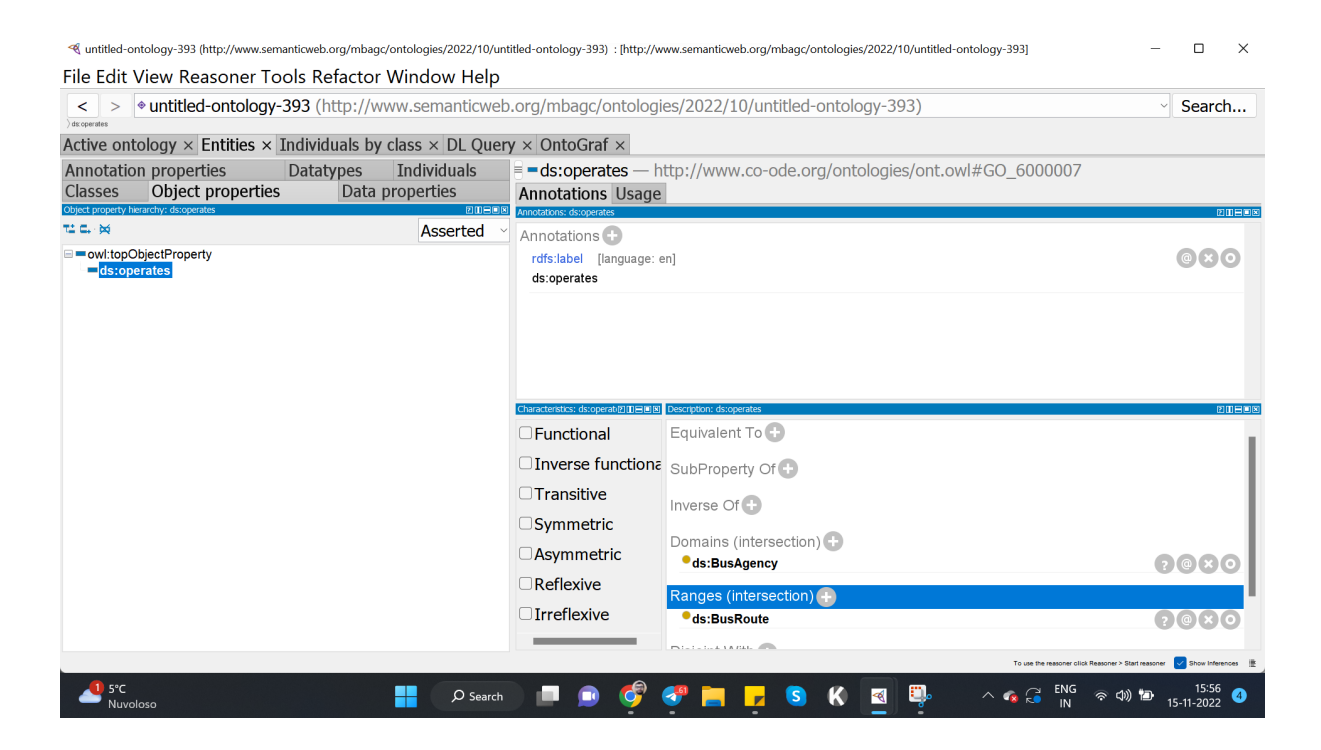

## **OR**

**- If an OP occurs multiple times in the teleology, it means it has potentially multiple etypes as domain and range. In that case, create the OP but don't encode its domain and range etypes. Instead, select each of the multiple (domain) etypes and indirectly enforce the domain-range via the object restriction creator.**

**EXAMPLE below (in sync with FIG. 1):**

*near* **is an OP which occurs in** *park - near - BusStop* **as well as** *StudentResidence - near - BusStop***. In this case,** *near* **is the same OP having two different domain etypes** *park* **and** *StudentResidence* **and the same range, i.e.** *BusStop.* **In this case,**

**Select** *park* **(which is the domain etype) in the class hierarchy, click on '+' in SubClass Of, then select 'Object restriction creator' and then assert the OP as well as the range. Keep the restriction type as 'Some (existential)'. Do the same for** *StudentResidence***.**

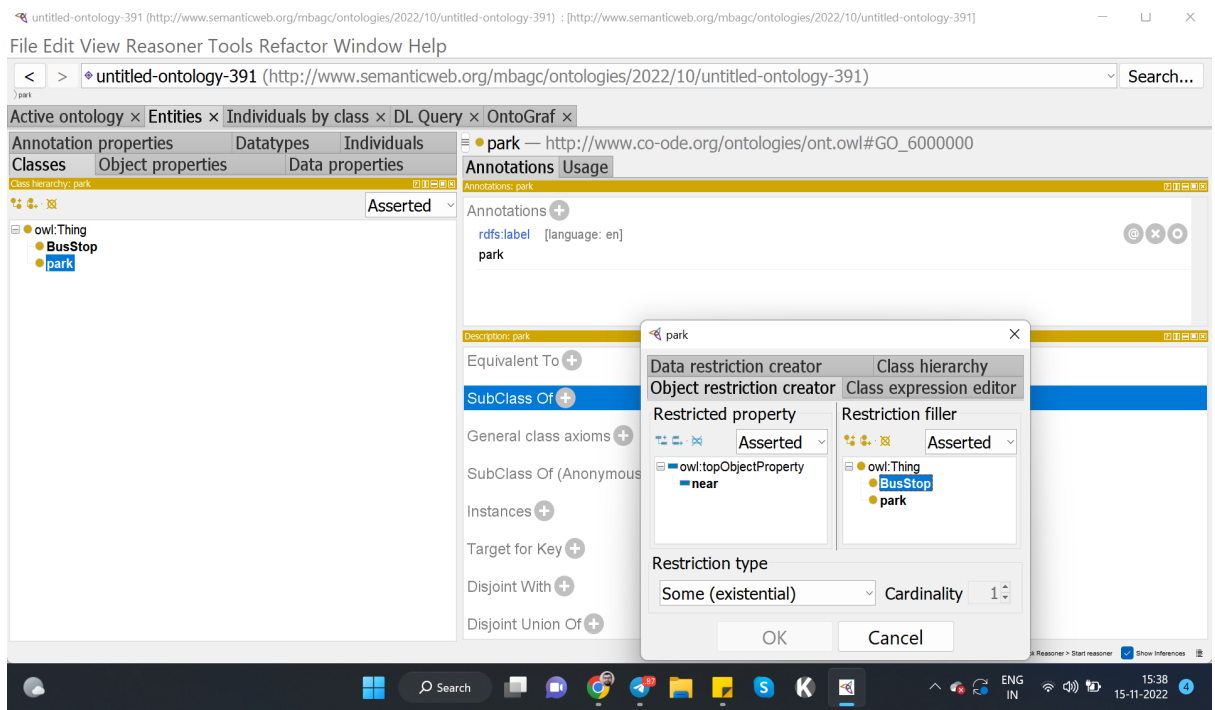

**This will create a property constraint :** *park - near - some BusStop* **which will indirectly axiomatize the domain and range of the OP 'near'. Do this for all OPs which occur multiple times in the teleology.**

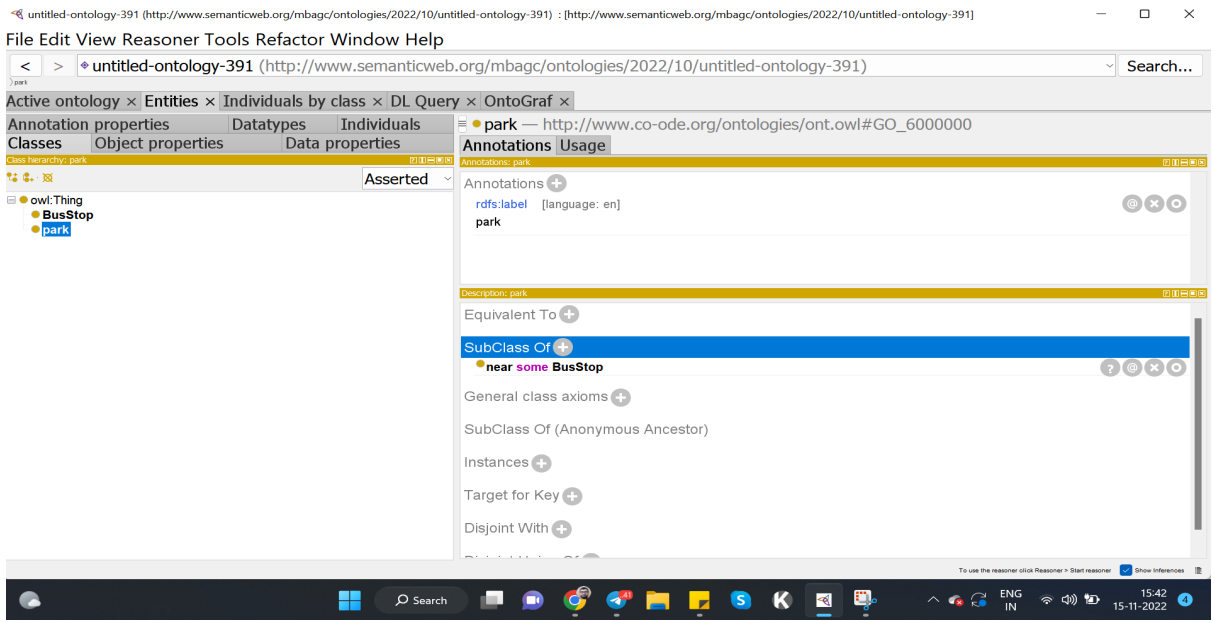

**step (4): finally, after encoding the entire teleology following the above steps, save it in OWL RDF/XML format. You have your teleology axiomatized in Protégé !!!**